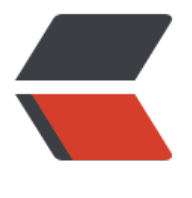

链滴

## lua [编译](https://ld246.com)异常

作者: elijah

- 原文链接:https://ld246.com/article/1470237068184
- 来源网站: [链滴](https://ld246.com/member/elijah)
- 许可协议:[署名-相同方式共享 4.0 国际 \(CC BY-SA 4.0\)](https://ld246.com/article/1470237068184)

## <p>错误信息:</p>

<p>cd src &amp;&amp; make linux<br />make[1]: Entering directory `/usr/local/src/lua-5.3.3 src'<br />make all SYSCFLAGS="-DLUA\_USE\_LINUX" SYSLIBS="-Wl,-E -ldl -lreadline"<br />m ke[2]: Entering directory `/usr/local/src/lua-5.3.3/src'<br />gcc -std=gnu99 -O2 -Wall -Wextra -DLUA\_COMPAT\_5\_2 -DLUA\_USE\_LINUX -c -o lapi.o lapi.c<br /> /> qcc -std=gnu99 -O2 -Wall extra -DLUA\_COMPAT\_5\_2 -DLUA\_USE\_LINUX -c -o lcode.o lcode.c<br /> /> gcc -std=gnu99 -O2 -Wall -Wextra -DLUA\_COMPAT\_5\_2 -DLUA\_USE\_LINUX -c -o lctype.o lctype.c<br />ycc -std= nu99 -O2 -Wall -Wextra -DLUA\_COMPAT\_5\_2 -DLUA\_USE\_LINUX -c -o ldebug.o ldebug.c<br >gcc -std=gnu99 -O2 -Wall -Wextra -DLUA\_COMPAT\_5\_2 -DLUA\_USE\_LINUX -c -o ldo.o ldo. <br />gcc -std=gnu99 -O2 -Wall -Wextra -DLUA\_COMPAT\_5\_2 -DLUA\_USE\_LINUX -c -o ldu p.o Idump.c<br /> gcc -std=gnu99 -O2 -Wall -Wextra -DLUA COMPAT 5 2 -DLUA USE LINU -c -o lfunc.o lfunc.c<br /> gcc -std=gnu99 -O2 -Wall -Wextra -DLUA COMPAT 5 2 -DLUA U E\_LINUX -c -o lgc.o lgc.c<br /> gcc -std=gnu99 -O2 -Wall -Wextra -DLUA\_COMPAT\_5\_2 -DLU USE\_LINUX -c -o llex.o llex.c<br /> /> gcc -std=gnu99 -O2 -Wall -Wextra -DLUA\_COMPAT\_5\_2 DLUA USE LINUX -c -o lmem.o lmem.c<br /> /> gcc -std=gnu99 -O2 -Wall -Wextra -DLUA CO PAT\_5\_2 -DLUA\_USE\_LINUX -c -o lobject.o lobject.c<br /> /> gcc -std=gnu99 -O2 -Wall -Wextra DLUA\_COMPAT\_5\_2 -DLUA\_USE\_LINUX -c -o lopcodes.o lopcodes.c<br />gcc -std=gnu99 -O -Wall -Wextra -DLUA COMPAT 5 2 -DLUA USE LINUX -c -o lparser.o lparser.c<br /> /> gcc -st =gnu99 -O2 -Wall -Wextra -DLUA\_COMPAT\_5\_2 -DLUA\_USE\_LINUX -c -o lstate.o lstate.c<br >gcc -std=gnu99 -O2 -Wall -Wextra -DLUA\_COMPAT\_5\_2 -DLUA\_USE\_LINUX -c -o lstring.o ls ring.c<br />gcc -std=gnu99 -O2 -Wall -Wextra -DLUA\_COMPAT\_5\_2 -DLUA\_USE\_LINUX -c -o table.o Itable.c<br /> gcc -std=gnu99 -O2 -Wall -Wextra -DLUA\_COMPAT\_5\_2 -DLUA\_USE\_LI UX -c -o ltm.o ltm.c<br /> gcc -std=gnu99 -O2 -Wall -Wextra -DLUA COMPAT 5 2 -DLUA US LINUX -c -o lundump.o lundump.c<br />  $\gamma$  -gcc -std=gnu99 -O2 -Wall -Wextra -DLUA\_COMPA \_5\_2 -DLUA\_USE\_LINUX -c -o lvm.o lvm.c<br />gcc -std=gnu99 -O2 -Wall -Wextra -DLUA\_C MPAT 5 2 -DLUA USE LINUX -c -o lzio.o lzio.c<br /> /> qcc -std=gnu99 -O2 -Wall -Wextra -DL A\_COMPAT\_5\_2 -DLUA\_USE\_LINUX -c -o lauxlib.o lauxlib.c<br /> /> gcc -std=gnu99 -O2 -Wall extra -DLUA COMPAT 5 2 -DLUA USE LINUX -c -o lbaselib.o lbaselib.c<br />gcc -std=gnu99 -O2 -Wall -Wextra -DLUA COMPAT 5 2 -DLUA USE LINUX -c -o lbitlib.o lbitlib.c<br /> /> gcc -s  $d =$ gnu99 -O2 -Wall -Wextra -DLUA $\overline{COMPATH}$  5 2 -DLUA USE LINUX -c -o lcorolib.o lcorolib. <br />gcc -std=gnu99 -O2 -Wall -Wextra -DLUA\_COMPAT\_5\_2 -DLUA\_USE\_LINUX -c -o ldblib o ldblib.c<br />gcc -std=gnu99 -O2 -Wall -Wextra -DLUA\_COMPAT\_5\_2 -DLUA\_USE\_LINUX --o liolib.o liolib.c<br />gcc -std=gnu99 -O2 -Wall -Wextra -DLUA COMPAT 5 2 -DLUA USE INUX -c -o Imathlib.o Imathlib.c<br /> gcc -std=gnu99 -O2 -Wall -Wextra -DLUA COMPAT 5 -DLUA\_USE\_LINUX -c -o loslib.o loslib.c<br /> /> qcc -std=gnu99 -O2 -Wall -Wextra -DLUA\_C MPAT\_5\_2 -DLUA\_USE\_LINUX -c -o lstrlib.o lstrlib.c<br />  $\gamma$  -gcc -std=gnu99 -O2 -Wall -Wextra DLUA\_COMPAT\_5\_2 -DLUA\_USE\_LINUX -c -o ltablib.o ltablib.c<br />gcc -std=gnu99 -O2 -Wa l -Wextra -DLUA\_COMPAT\_5\_2 -DLUA\_USE\_LINUX -c -o lutf8lib.o lutf8lib.c<br />gcc -std=gn 99 -O2 -Wall -Wextra -DLUA COMPAT 5 2 -DLUA USE LINUX -c -o loadlib.o loadlib.c<br /> cc -std=gnu99 -O2 -Wall -Wextra -DLUA\_COMPAT\_5\_2 -DLUA\_USE\_LINUX -c -o linit.o linit.c< r />ar rcu liblua.a lapi.o lcode.o lctype.o ldebug.o ldo.o ldump.o lfunc.o lgc.o llex.o lmem.o lob ect.o lopcodes.o lparser.o lstate.o lstring.o ltable.o ltm.o lundump.o lvm.o lzio.o lauxlib.o lbase ib.o lbitlib.o lcorolib.o ldblib.o liolib.o lmathlib.o loslib.o lstrlib.o ltablib.o lutf8lib.o loadlib.o lin t.o <br />
ranlib liblua.a<br />
gcc -std=gnu99 -02 -Wall -Wextra -DLUA COMPAT 5 2 -DLUA USE\_LINUX -c -o lua.o lua.c<br />lua.c:80:31: error: readline/readline.h: No such file or directo y<br />lua.c:81:30: error: readline/history.h: No such file or directory<br />lua.c: In function & squo; pushline& rsquo;: < br /> lua.c:310: warning: implicit declaration of function & lsquo; readli e' < br /> lua.c:310: warning: assignment makes pointer from integer without a cast < br >lua.c: In function 'addreturn':<br />lua.c:337: warning: implicit declaration of unction 'add history'<br />make[2]: \*\*\* [lua.o] Error 1<br />make[2]: Leaving d rectory `/usr/local/src/lua-5.3.3/src'<br />make[1]: \*\*\* [linux] Error 2<br />make[1]: Leaving d rectory `/usr/local/src/lua-5.3.3/src'<br />make: \*\*\* [linux] Error 2</p>  $\langle p \rangle$  &  $\langle p \rangle$ <p>&nbsp;</p>

<p>原因:缺少<span>libreadline-dev依赖包</span></p> <p><span><span>centos: yum install readline-devel</span><br /><span>debian: apt-get i stall libreadline-dev.</span></span></p> <p>原文地址:http://www.vcerror.com/?p=1786</p>